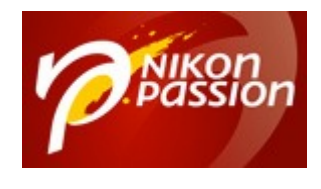

## **[Codec NEF Nikon : comment voir](https://www.nikonpassion.com/codec-nef-nikon-comment-voir-fichiers-nef-windows/) [les fichiers RAW Nikon dans](https://www.nikonpassion.com/codec-nef-nikon-comment-voir-fichiers-nef-windows/) [Windows](https://www.nikonpassion.com/codec-nef-nikon-comment-voir-fichiers-nef-windows/)**

Le Codec NEF Nikon est un utilitaire (*pilote*) qui permet d'afficher la vignette JPG intégrée à un fichier NEF (*le RAW Nikon*) dans Windows et les applications de visualisation de photos Microsoft associées.

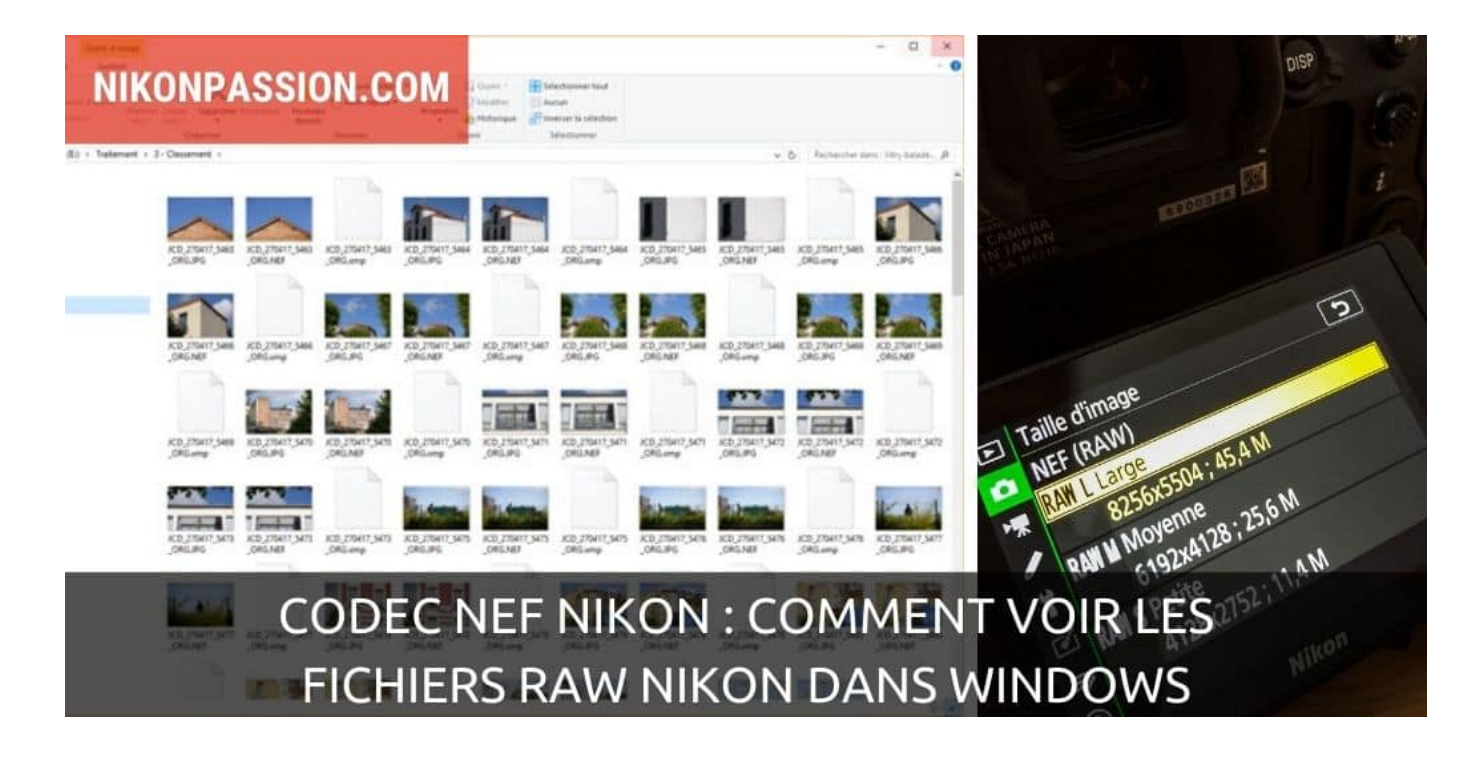

Recevez ma Lettre Photo quotidienne avec des conseils pour faire de meilleures photos : [www.nikonpassion.com/newsletter](https://www.nikonpassion.com/newsletter)

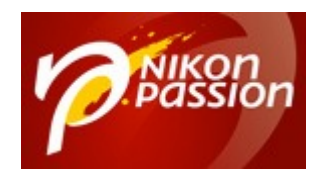

## **Codec NEF Nikon : voir les fichiers RAW Nikon dans Windows**

Un fichier NEF (*Nikon Electronic File*) est un fichier RAW qui contient les données additionnelles propres à Nikon comme le type de Picture Control utilisé lors de la prise de vue [\(en savoir plus](https://www.nikonpassion.com/comment-ouvrir-lire-afficher-fichier-raw-nef-nikon/)).

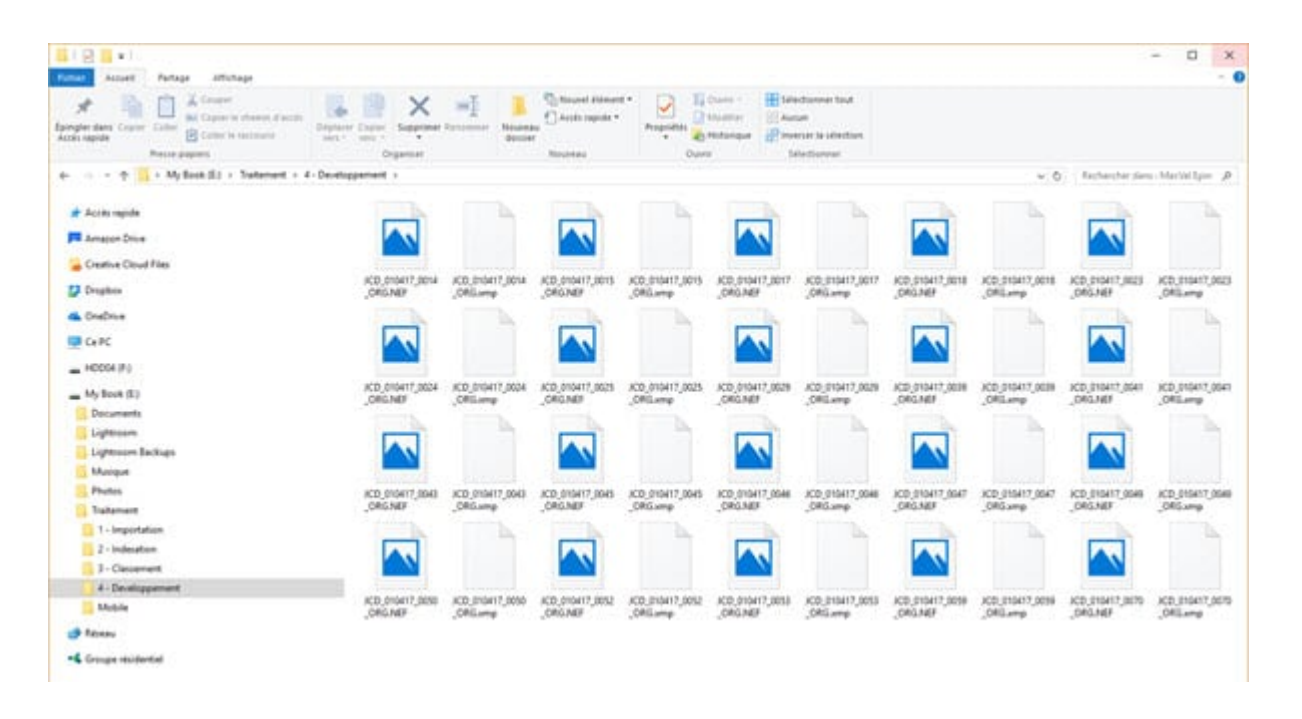

*Exemple de fichiers NEF Nikon non interprétés par Windows*

Ce fichier NEF n'étant par définition pas un format image comme le JPG ou le Tiff, il nécessite un logiciel spécifique pour être visualisé (voir la [liste des logiciels](https://www.nikonpassion.com/comment-ouvrir-lire-afficher-fichier-raw-nef-nikon/) [dédiés\)](https://www.nikonpassion.com/comment-ouvrir-lire-afficher-fichier-raw-nef-nikon/).

Recevez ma Lettre Photo quotidienne avec des conseils pour faire de meilleures photos : [www.nikonpassion.com/newsletter](https://www.nikonpassion.com/newsletter)

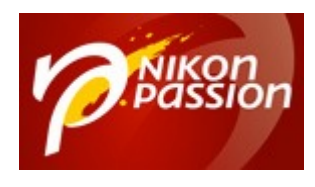

Toutefois vous pouvez vouloir afficher simplement ce fichier sans le développer. C'est le cas lorsque vous ouvrez le contenu d'un dossier dans l'explorateur Windows par exemple.

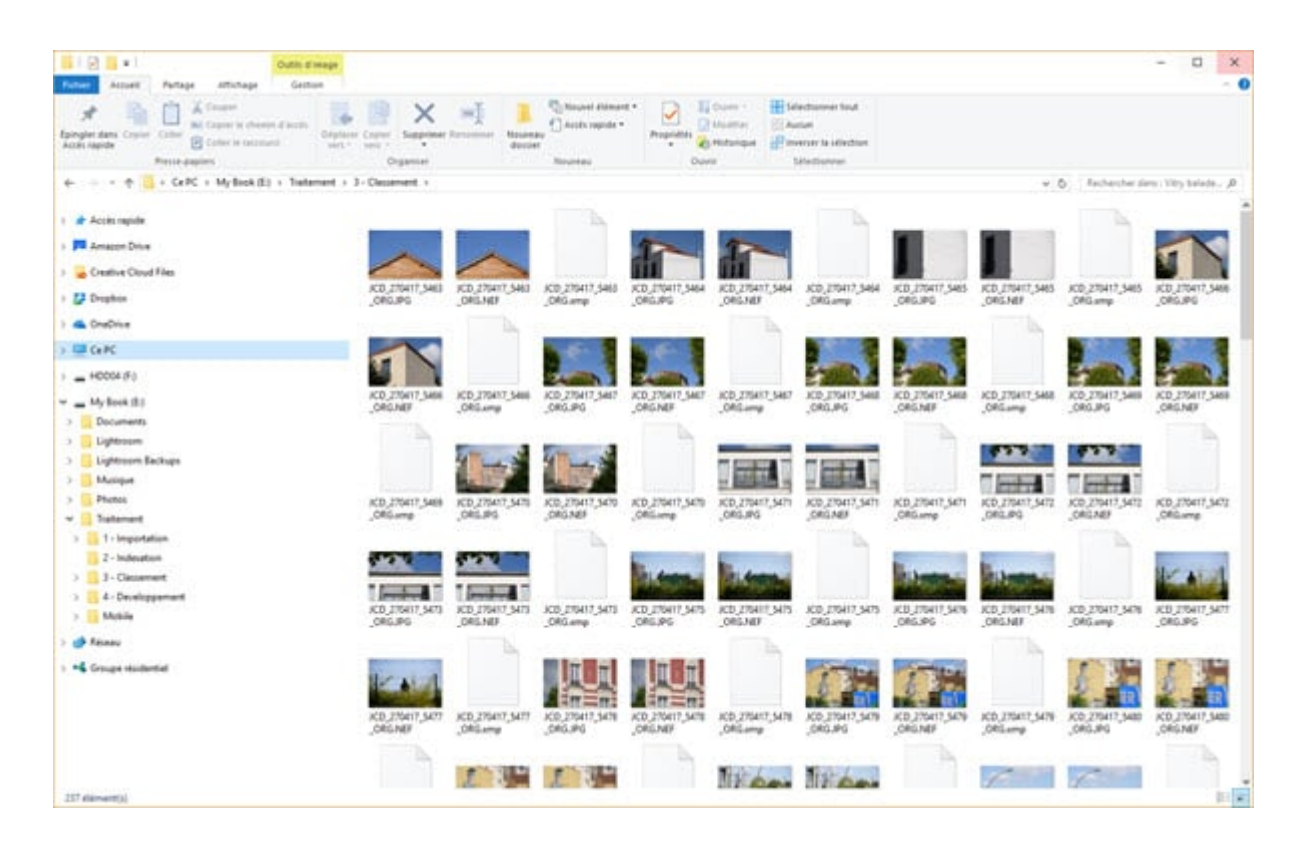

*Avec le codec NEF Nikon les vignettes apparaissent dans Windows*

Le système d'exploitation Windows peut afficher le contenu d'un fichier RAW s'il dispose du codec adapté. Ce codec est un pilote ou utilitaire qui sait lire le contenu du fichier RAW et en extraire la vignette JPG intégrée pour l'afficher.

Il existe différentes versions du codec NEF Nikon pour tenir compte des

Recevez ma Lettre Photo quotidienne avec des conseils pour faire de meilleures photos : [www.nikonpassion.com/newsletter](https://www.nikonpassion.com/newsletter)

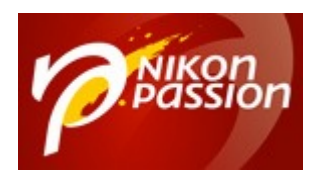

différents modèles d'appareils photo et de leurs fichiers NEF respectifs.

## **Installer le pilote RAW Nikon**

Installer le codec NEF Nikon vous permet d'afficher depuis la Galerie de photos de Windows, la Galerie de photos Windows Live et la visionneuse de photos Windows les fichiers NEF stockés sur votre ordinateur.

Ce complément à Windows concerne :

- Windows 10 Famille, Windows 10 Pro et Windows 10 Entreprise 32 et 64 bits,
- Windows 8.1, Windows 8.1 Pro et Windows 8.1 Entreprise 32 et 64 bits,
- Windows 7 Édition Familiale Basique, Windows 7 Édition Familiale Premium, Windows 7 Professionnel, Windows 7 Entreprise et Windows 7 Édition Intégrale (SP1) 32 et 64 bits.

Il permet d'afficher le contenu des fichiers RAW des appareils photo Nikon suivants :

- ReflexD6, D5, D4S, D4, D3X, D3S, D3, D2XS, D2X, D2HS, D2H, D1X, D1H, D1, D90, D80, D70S, D70, D60, D50, D40X, D40, D850, D810A, D810, D800E, D800, D780, D750, D700, D610, D600, D500, D300S, D300, D200, D100, D7500, D7200, D7100, D7000, D5600, D5500, D5300, D5200, D5100, D5000, D3500, D3400, D3300, D3200, D3100, D3000, Df
- Hybrides Nikon Z 7II, Z 6II, Z 7, Z 6, Z 5, Z 50
- Hybrides Nikon One 1 J5, Nikon 1 J4, Nikon 1 J3, Nikon 1 J2, Nikon 1 J1,

Recevez ma Lettre Photo quotidienne avec des conseils pour faire de meilleures photos : [www.nikonpassion.com/newsletter](https://www.nikonpassion.com/newsletter)

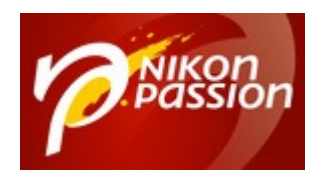

Nikon 1 V3, Nikon 1 V2, Nikon 1 V1, Nikon 1 S1, Nikon 1 AW1

Compacts Coolpix A, Coolpix 8800, Coolpix 8700, Coolpix 8400, Coolpix 5700, Coolpix 5400, Coolpix 5000

Si vous pouvez déjà visualiser le contenu des fichiers RAW de votre boîtier, vous pouvez faire cette mise à jour mais ce n'est pas obligatoire.

Si vous n'arrivez pas à visualiser ces fichiers, il se peut que le codec NEF Nikon installé sur votre système ne soit pas à jour. Suivez alors les instructions détaillées sur le site du support Nikon pour installer la version la plus récente.

## *Attention: ce codec NEF Nikon ne concerne que les systèmes Windows, MacOS fonctionne selon un principe différent.*

[Télécharger et installer le codec Nikon version 1.31.0 …](https://downloadcenter.nikonimglib.com/fr/download/sw/97.html)

Source : support Nikon

Recevez ma Lettre Photo quotidienne avec des conseils pour faire de meilleures photos : [www.nikonpassion.com/newsletter](https://www.nikonpassion.com/newsletter)